## **KinderSmart – How to Review Case Information**

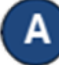

Open the KinderSmart app on your phone. Note that the telephone number must be already registered with your Provider.

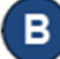

## Once the *Activities* screen opens, tap *Case Information*.

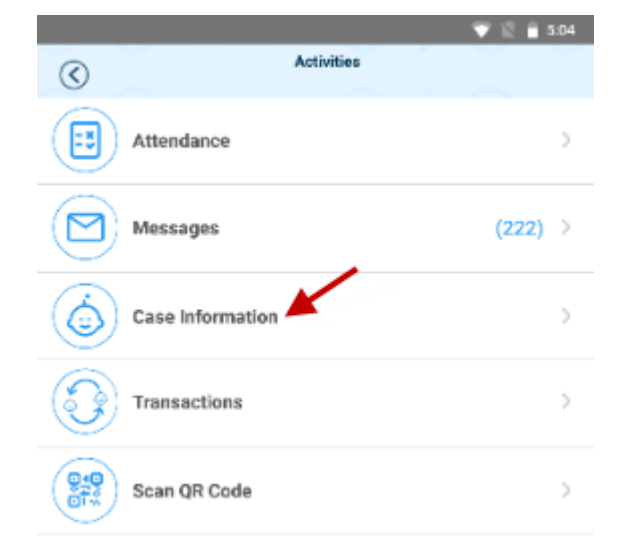

# C

### The list of all children displays.

a[t supportOH@kindersystems.com](mailto:supportOH@kindersystems.com) or call us at 1-833-866-1708.

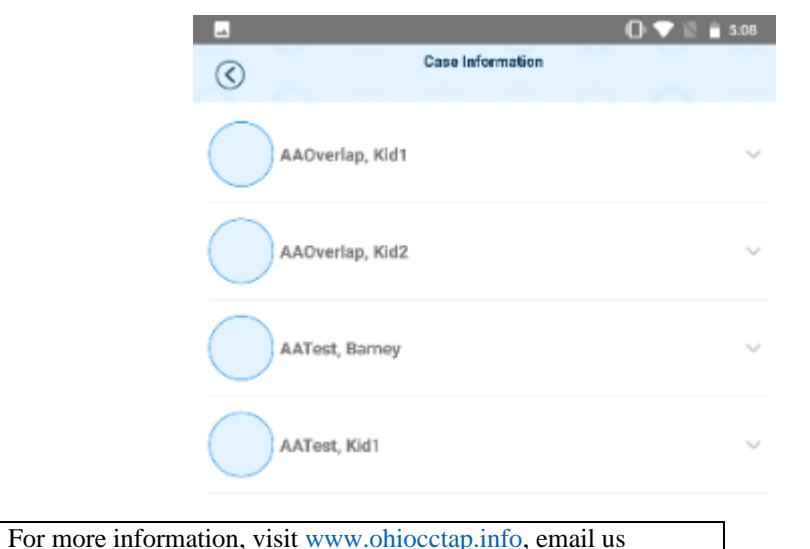

#### D) Tap on the name of the child to open the *Case Information* details for your review.

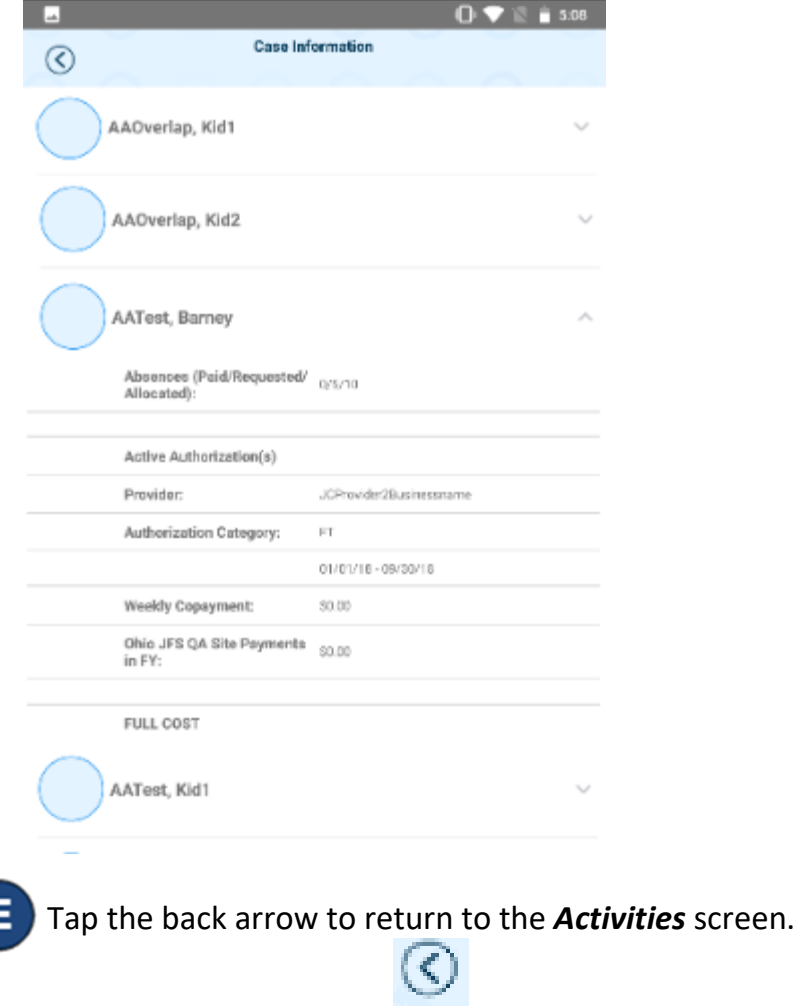